## **Change Your Password**

- 1. To change your password, log into GAL.
- 2. Click your initials in the top-right of the page.

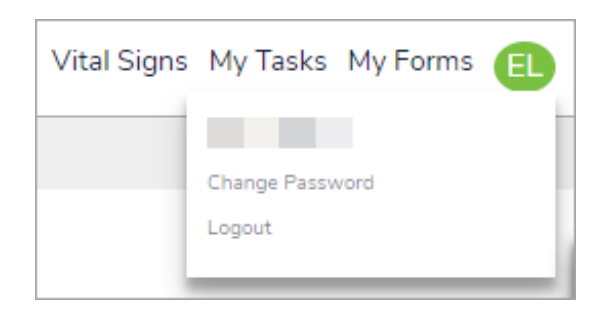

- 3. Click Change Password.
- 4. Enter your current password in the Current Password field.
- 5. Enter your new password in the New Password and Repeat Password fields. Your new password must be at least 7 characters long and contain at least 1 non-alphanumeric character.
- 6. Click Save.